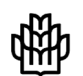

دائڭگەعلوم ڭدورزى ومرابع طبيعى كركا **نشریه حفاظت و بهرهبرداري از منابع طبیعی جلد هفتم، شماره اول، 1397 1-14** **http://ejang.gau.ac.ir DOI: 10.22069/ejang.2019.4525.1155**

 $\overline{a}$ 

# **مدلسازي روابط مکانی فراجمعیت با کاربرد نرمافزار اکوژنتیک**

**<sup>2</sup>و عبدالرسول سلمانماهینی <sup>1</sup> شیوا غریبی \*** 1 کارشناسارشد گروه محیطزیست، دانشگاه علوم کشاورزي و منابع طبیعی گرگان، <sup>ا</sup>دانشیار گروه محیطزیست، دانشگاه علوم کشاورزی و منابع طبیعی گرگان تاریخ دریافت: 1393/02/09؛ تاریخ پذیرش: 1393/06/22

## **1 چکیده**

**سابقه و هدف:** فراجمعیت یک ساختار مکانی جمعیت متشکل از واحدهاي زیرجمعیت است که توسط موانعی از هم جدا شدهاند و درون یک چشمانداز قرار دارند. درون یک چشمانداز لکههایی با اندازههاي متفاوت وجود دارند و تکهتکهشدن زیستگاه بهصورت جدایی لکهها و ایجاد تغییرات کلی در سیماي سرزمین است که بهصورت یک فرآیند پویا باعث تغییر الگوي زیستگاه در سیماي سرزمین میشود.

**مواد و روشها:** مناسبترین روش براي تعیین موقعیت لکهها با توجه به ویژگیهاي سیماي سرزمین و گونهها، مدلسازي است. مدلسازي فنی براي درك بهتر روابط میان لکههاي زیستی و نحوه ارتباط آنها با یکدیگر است و امروزه زیستشناسی حفاظت بر اساس مدلهاي فراجمعیت راهی براي تفکر در مورد مدیریت زیستگاههاي جزیرهاي، زیستگاههاي تکهتکه شده و محیطهاي ناهمگن ایجاد کرده است.

**یافتهها:** با ورود دادههایی مانند طول و عرض منطقه مورد مطالعه، تعداد و وضعیت قرارگیري لکهها، مختصات و مساحت هر کدام از لکهها، نرخ تولد و انقراض در هر کدام از لکهها و میزان نفوذپذیري و انتشار میان لکهها به نرمافزار اکوژنتیک میتوان اقدام به مدلسازي روابط مکانی فراجمعیت نمود.

**نتیجهگیري:** بنابراین، مقاله حاضر توصیف روابط مکانی است که این امکان را میدهد تا ویژگیهاي لکههاي زیستگاهی، ظرفیت برد، سرعت رشد و خطر انقراض همراه با نفوذپذیري یا پراکندگی جمعیتها از محیط اطراف بهصورت یک نقشه خروجی بهدست آید.

*واژههاي کلیدي:* اکوژنتیک، چشمانداز، رابط مکانی، فراجمعیت

\* sh.gharibi\_uok@yahoo.com :مکاتبه مسئول

را به دستهاى از موجودات زنده مرتبط با یکدیگر<sup>۳</sup> مترادف کردهاند. نظریه فراجمعت براي تجزیه و تحلیل اثرات ناشی از تکهتکه<sup>ٔ</sup>شدن زیستگاه مورد استفاده قرار میگیرد (2). خطر انقراض فراجمعیت احتمال وقوع پدیدهاي است که همه جمعیتهاي محلی در طول یک چارچوب زمانی ثابت منقرض شوند. بنابراین، پراکنش ممکن است خطر انقراض فراجمعیت را با افزایش نرخ رشد سرانه کاهش دهد (3). بر اساس شکل 1 فراجمعیت به شکل چیدمانهاي مختلفی مختلفی دیده میشود.

**مقدمه** 

ابرجمعیت یا فراجمعیت<sup>י</sup> بهعنوان ساختار مکان*ی* جمعیت متشکل از واحدهاي مجزا (زیرجمعیت) تعریف شده است که این زیرجمعیتها توسط فضا یا موانعی از هم جدا شده و از طریق انتشار با هم در ارتباط هستند. همچنین جمعیت، یک گروه ساختاري از افراد است که در لکهاي مشخص زندگی میکنند. بنابراین، پویایی فراجمعیت نقش مهمی را در حفاظت از پستانداران و بهخصوص فرآیند تکهتکهشدن زیستگاه دارد. آنالیز زیستی جمعیت<sup>۲</sup> برای ارزیابی نقش و اهمیت لکههاي منحصربهفرد براي پایداري فراجمعیت استفاده میشود (1). در اکوژنتیک جمعیت

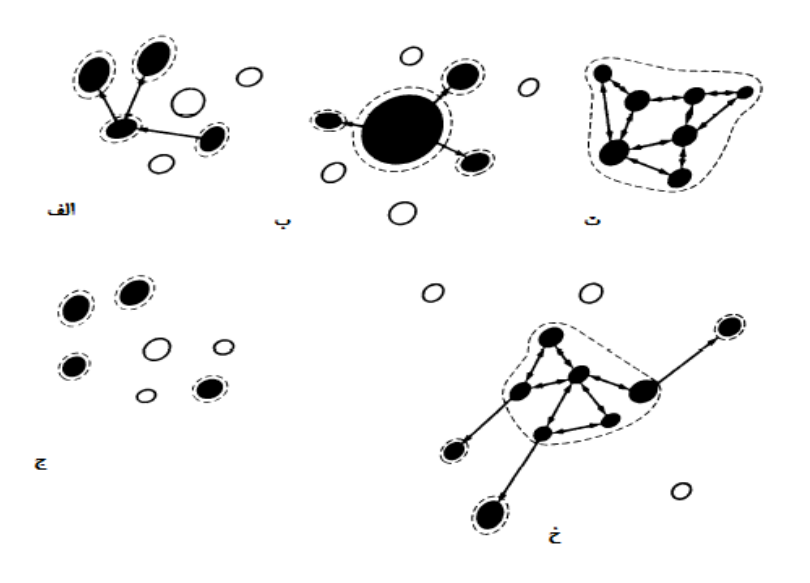

**شکل -1 انواع مختلف فراجمعیت. دایرههاي توپر: لکههاي اشغالشده، دایرههاي توخالی: لکههاي اشغالنشده، خطوط نقطهچین: مرز جمعیتها و خطوط پیکان: جهت انتشار. الف: کلاسیک (لوین)، ب: لکه اصلی- جزیرهاي، ت: جمعیت لکهلکه، ج: فراجمعیت ناپایدار و خ: موردي حد واسط از ترکیب موارد الف، ب، ت، ج. <sup>1</sup> <sup>23</sup> <sup>4</sup>** 

**Figure 1. Different types of metapopulation. Filled circles: occupied habitat patches; empty circles: vacant habitat patches; dotted lines: boundaries of local populations; arrows: dispersal. (a) classic (Levins); (b) mainland-island; (c) patchy population; (d) nonequilibrium metapopulation; (e) intermediate case combining features of (a), (b), (c) and (d).** 

<sup>1-</sup> Metapopulation

<sup>2-</sup> PVA: Population Viability Analysis

<sup>3-</sup> Deme

<sup>4-</sup> Fragmentation

بهطورکلی، فراجمعیت درون یک سیماي سرزمین وجود دارد. سیمای سرزمین ٰیک ناحیه ناهمگن یا غیریکنواخت است که درون آن مجموعهاي از کاربريهاي ناسازگار و به شکل ناهمگن قرار دارند و داراي 3 عنصر اساسی است:

- پچ 2 یا لکه
- کریدور یا گذرگاه
- متریکس یا زمینه

لکه منطقهاي همگن و زیستگاه مناسبی است و از سایر لکههاي موجود توسط سیماي سرزمین نامناسب و یا موانع انتشار جدا شده است و داراي مرز مشخص است و ممکن است به جمعیتی از افراد پناه دهد. هر لکه توسط مساحت، مختصات و شرایط آن که ممکن است پناه دادن به جمعیت باشد تعیین شود (نرخ تولد و خطر انقراض). کریدور، زیستگاه خطی و باریکی است که در یک زمین ناهمگن منجر به اتصال دو یا بیش از دو لکه به همدیگر میشود و این کریدورها میتوانند بهصورت طبیعی یا مصنوعی باشند و باعث حفاظت حیاتوحش یا افزایش زیستایی جمعیت حیاتوحش ویژه در آن زیستگاه میشوند. متریکس، زمینه سیماي سرزمین است که لکهها درون آن قرار دارند. در سیماي سرزمین لکههایی با اندازههاي متفاوت وجود دارند و تکهتکهشدن زیستگاه بهصورت جدایی لکهها و ایجاد تغییر کلی در سیماي سرزمین است که بهصورت یک فرآیند پویا باعث تغییر الگوي زیستگاه در سیماي سرزمین میشود. بنابراین میتوان براي تعیین موقعیت لکهها با توجه به برخی ویژگیهاي سیماي سرزمین و گونهها اقدام به مدلسازي سیماي سرزمین نمود. نابودي و تکهتکهشدن زیستگاه تهدیدي جدي براي تنوع زیستی و دلیل اولیه خطر انقراض است. بنابراین، فراجمعیت مرکز توجه زیستشناسی

حفاظت قرار گرفته است (4 و 5). امروزه زیستشناسی حفاظت بر اساس مدلهاي فراجمعیت راهی براي تفکر در مورد زیستگاههاي جزیراي خاکی، زیستگاههاي تکهتکهشده و محیطهاي خاکی ناهمگن باز کرده است (6 و 7).

مدلسازي به این جهت به عمل میآید که پیچیدگی نظام را سادهتر نماید که قابل درك باشد، جمعبندي از اطلاعات گردآوري شده است که از نظر ماهیت دادهها سازگار باشد و شبیهسازي از تلفیق اطلاعات موجود ایجاد کرد که شباهتی به جهان واقعی داشته باشد (8). مدلسازي در علم اکولوژي، فنی جهت فهم بهتر این علم ارزشمند است. بنابراین، در سال 200 گردهمایی، حیاتوحش 2000 با تأکید بر مدلسازي روابط زیستگاهی جانوران برگزار شد و بر این اساس تاکنون سه نوع مدل بهشرح زیر براي فراجمعیتها ثبت شده است:

 **مدلهاي مطلق مکانی** 3 : در این مدل اندازه جمعیت و ارتباط آنها با هم یکسان در نظر گرفته میشود و تمامی لکهها با هم برابرند.

 **مدلهاي آشکار مکانی 4 :** این مدل تأکید بر مهاجرت بین دو لکه مجاور هم دارد و در این مدل فرض بر این است که جمعیتها در یک شبکه منظم قرار دارند و بین لکهها ارتباط وجود دارد اما لکهها در کنار هم نرخ بالاي مهاجرت را دارند

 **مدلهاي واقع گرایانه مکانی** 5 **:** در این نوع مدلها میتوان ویژگیهاي جمعیتها را بهعنوان مثال مکان دقیق و ویژگیهاي خود لکه مانند اندازه جمعیت، شرایط جمعیت، نرخ رشد و همچنین انتشار افراد بین لکهها را وارد مدل نمود و در این حالت بر خلاف شکل لکه، ویژگیهاي درون لکه مهم است.

 $\overline{a}$ 

<sup>3-</sup> Spatially Implicit Models

<sup>4-</sup> Spatially Explicit Models

<sup>5-</sup> Spatially Realistic Models

<sup>1-</sup> Landscape 2- Patch

با این وجود مشاهده میشود که انواع روشهاي مدلسازي فراجمعیت سیر تکاملی را طی کردهاند. بنابراین با گذشت زمان و پیشرفت علم، روشها و نرمافزارهاي جدیدي براي مدلسازي در علم اکولوژیک توسعه یافتهاند. مهمترین و کاربرديترین نرمافزار جدیدی که در این زمینه وجود دارد اکوژنتیک<sup>'</sup> است. این نرمافزار براي بررسی روابط مکانی فراجمعیت طراحی شده است و مجموعهاي از ابزارهایی را براي مطالعه صریح مکانی فراجمعیت ارائه میدهد و بومشناسان مکانی و جمعیت متخصصان علم ژنتیک را با استفاده از یک بسته کاربر پسند با یادگیري سریع شامل ابزارهاي شبیهسازي و تجزیه و تحلیل روبهرو میکند. این برنامه بر اساس یک رابط سهبعدي که همه انواع وضعیت چشماندازها را از مناظر واقعی

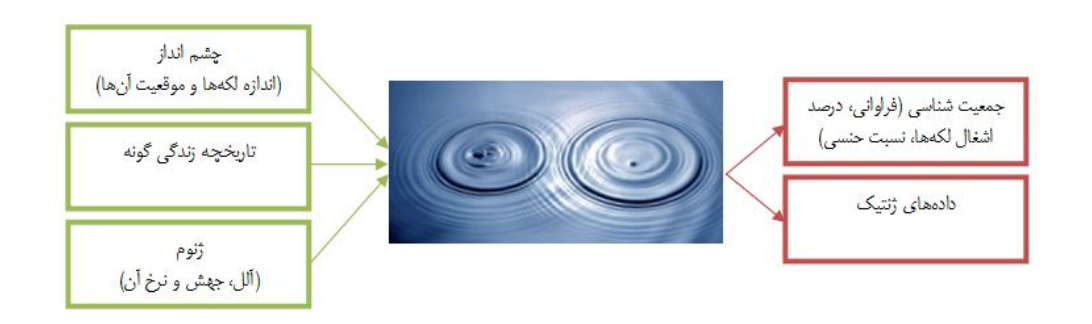

**شکل -2 نمودار اجراي اکوژنتیک. Figure 2. Ecogeneticl flowchart.** 

معمولاً با ورود دادههاي سیماي سرزمین به نرمافزار اکوژنتیک میتوان وضعیت را مدلسازي نمود. بنابراین، در این مطالعه براي مدلسازي تنها به ورودي سیماي سرزمین و ویژگیهاي آن پرداخته شده است (شکل 3). <sup>1</sup>

(بهعنوان مثال ناشی از سیستمهاي اطلاعات جغرافیایی)

تا ساختارهاي فرضی (بهعنوان مثال مدل جزیره،

حوزه، شبکه) تعریف میکند تمرکز یافته است. با

وجود سادگی استفاده از آن، اکوژنتیک هم تطبیقپذیر

و هم سریع است. بنابراین، رشد روزافزون اطلاعات

محیطزیست ما را بر آن داشت تا با گردآوري و

ترجمه این راهنما ضمن یادآوري اهمیت اکولوژي و

مدلسازي فراجمعیت گامی هر چند کوچک در جهت

ارتقاي سطح علمی دانشجویان محیطزیست برداریم.

در مقاله حاضر عملکرد اکوژنتیک در فرآیند مدلسازي

روابط مکانی فراجمعیت توسط نرمافزار اکوژنتیک

مورد بررسی قرار میگیرد. فرآیند مدلسازي بر اساس

نرمافزار اکوژنتیک در شکل 2 نشان داده شده است.

بر اساس شکل 2 این نرمافزار داراي سه ورودي پارامترهاي سیماي سرزمین، تاریخچه زندگی گونه و ژنوم جمعیت است که بعد از مدلسازي و اجراي توابع مختلف دو خروجی جمعیتشناختی و ژنتیک جمعیت مورد مطالعه را در اختیار کاربر قرار می دهد. علاوه بر آن با ورود تنها دادههاي مربوط به سیماي سرزمین میتوان وضعیت جمعیتشناختی را مدلسازي نمود که از مزیتهاي این نرمافزار محسوب میشود.

<sup>1-</sup> Ecogenetics

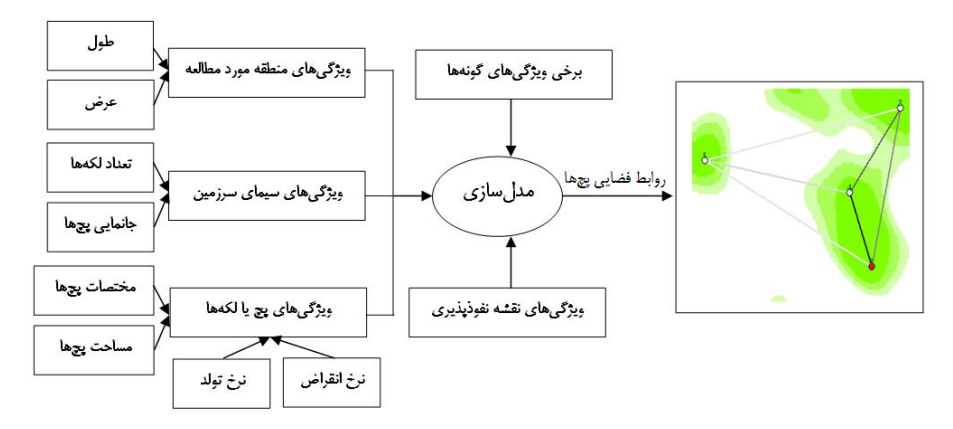

**شکل -3 فرآیند مدلسازي روابط مکانی سیماي سرزمین. Figure 3. Process of landscape spatial interface modeling.** 

متصل هستند که مدلهاي ویژه و یا روشهاي تجزیه و تحلیل را اجرا میکنند.

 **ماژول مبتنی بر فرد:** این ماژول یک مدل انفرادي را به اجرا درمیآورد که به کاربر اجازه میدهد که هر چرخه زندگی را از طریق یک رابطه گرافیکی تعریف کند. چرخه زندگی ممکن است شامل رویدادهایی مانند پراکندگی، تنظیم عوامل وابسته به تراکم، تولیدمثل، رفتار جنسی و غیره باشد. شبیهسازي ممکن است کاملاً جمعیت شناختی و یا شامل انواع مختلف پویایی ژن خنثی یا انتخابی باشد.

 **ماژول جمعیتشناختی:** این ماژول شیوه گنجایش 1 فراجمعیت که روش ابداع شده توسط هانسکی و همکاران است را اجرا میکند. این ماژول بر اساس یک مدل ماتریکس مبنا است و ابزارهاي مختلفی را براي ارزیابی تداوم بلندمدت فراجمعیت فراهم میکند. **ماژول زیستشناختی:** این ماژول مخلوطی از

عملکرد روش ماتریکس از پویایی جمعیت و تبارشناختی است.

 **ماژول ماتریکس بزرگ:** این ماژول رویکرد ماتریکس را که توسط پرین و لمان<sup>۲</sup> توسعهیافته است را به اجرا درمیآورد. این ماژول مقادیر ویژه

 $\overline{a}$ 

**مواد و روشها**

**اکوژنتیک**: مقاله حاضر توصیف رابط مکانی است که این امکان را میدهد تا مختصات لکههاي زیستگاهی، ظرفیت برد، سرعت رشد، و خطر انقراض همراه با نفوذپذیري یا پراکندگی جمعیتها از محیط بهدست آید. در اکوژنتیک، مدل محتواي ماژول است، یعنی یک برنامه خاص با تمام تنظیمات آن و ماژول یک برنامه اجرایی شبیهسازي یا تجزیه و تحلیل سیستم فراجمعیت است که بر اساس آرایش مکانی سیماي سرزمین در رابط مکانی اکوژنتیک تعریف شده است. هر ماژول مستقل و داراي هدف خاص خود است و معمولاً در یک جعبه محاورهاي پیچیده قرار گرفته است که متشکل از چند صفحه اختصاص داده شده به پارامترهاي نصب، شبیهسازي و در نتیجه خروجی است. همچنین برخی از ماژولها بهصورت دستهاي و فرآیندهاي شبیهسازي اجرا میشوند. چندین ماژول ممکن است بهطور همزمان در حال اجرا باشند که پیکربندي همه آنها بر اساس سیماي سرزمین است. با اینحال، از نقطهنظر اکوژنتیک، در هر لحظه فقط یکی از ماژولها فعال است. هنگامی که چندین ماژولهاي یکسان باز شود، تمام محتوي هر کدام از ماژولها، مستقل از مدل هستند. در ابتدا براي رابط مکانی، ماژولهاي مختلفی بهصورت موارد زیر به هم

<sup>1-</sup> Hanski

<sup>2-</sup> Perrin & Lehmann

ماتریسهاي بزرگ دخیل توسط روشهاي دقیق و تقریبی را محاسبه میکند. **ماژول نظریه گراف:** این ماژول آمارهاي مختلف نظریه گراف بر روي فراجمعیت را محاسبه میکند. **رابط مکانی:** رابط مکانی مرکز صفحه نمایش اکوژنتیک است. تمامی ماژولها براي فراهم کردن اطلاعاتی در مورد سیماي سرزمین و جمعیتشناسی فراجمعیت و ساختار مکانی به آن پیوند داده شدهاند. همچنین ممکن

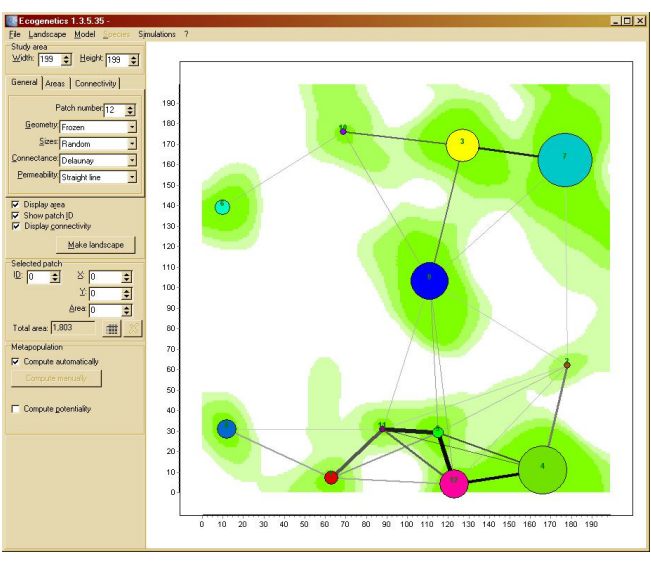

**شکل -4 صفحه رابط مکانی. سمت چپ: تنظیمات چشمانداز. سمت راست: اطلاعات بصري در مورد چشمانداز.** 

**Figure 4. Screenshot of the spatial interface. left panel: the settings of the landscape; right panel: visual information about the landscape.** 

1 دکمهاي تحت عنوان ساخت سیماي سرزمین ، سیماي سرزمین جدید تولید میشود. **آمادهسازي دادهها:** در پژوهش حاضر بهمنظور مدلسازي فراجمعیت و ارتباط میان لکهها نیاز به یک سري دادههاي ورودي مانند موارد زیر است: مساحت منطقه مورد مطالعه که حاوي چندین زیرجمعیت است. ■ تعداد لکهها<sup>۲</sup> در هر جمعیت

است براي نمایش نتایج مکانی محاسبهشده در ماژولها بهکار روند. بااینحال، توسط خود رابط مکانی هیچ

محاسبه یا شبیهسازي انجام نمیگیرد. بر اساس شکل 4 که نمایی از صفحه رابط مکانی را نشان میدهد،

فراجمعیت را میتوان توسط ابزارهاي کنترل موجود در

سمت چپ رابط مانند پارامترهاي سیماي سرزمین، اندازه منطقه (طول و عرض منطقه مورد مطالعه) و

هندسه سیماي سرزمین پارامتري کرد.

چگونگی توزیع لکهها بهصورت مکانی.

در اکوژنتیک، یک سیماي سرزمین بهعنوان مجموعهاي از لکههاي داراي مختصات و با خاصیت نفوذپذیري از محیط اطراف تعریف میشود. سمت راست شکل 4 بهصورت گرافیکی، نتیجه فراجمعیت و مکان هندسی آن را نمایش میدهد. همچنین بهواسطه این صفحه نمایش است که ماژولهاي مختلف ممکن است راهاندازي شوند. بهصورتیکه در مرحله اول، همه پارامترهاي واقع شده در زبانههاي مختلف تعیین میشوند و سپس با کلیک بر روي

1- Make landscape

2- Patch number

بهصورت غیرعمد دوباره ترسیم نشوند. file From نیز شبیه Frozen عمل میکند اما زمانی اجرا میشود که لکه توپولوژي از یک فایل متنی بارگذاريشده باشد. در شکل 5 برخی از حالتهاي مختلف جانمایی لکهها نشان داده شده است.

براي جانمایی لکهها حالتهاي مختلفی از جمله مربعی، ششضلعی، دایرهاي، شبکه، مثلثی، frozen و file From وجود دارد. frozen یک مورد خاص است که مانع از گسترش تصادفی جانمایی لکهها میشود و براي اطمینان از اینکه جانمایی لکهها

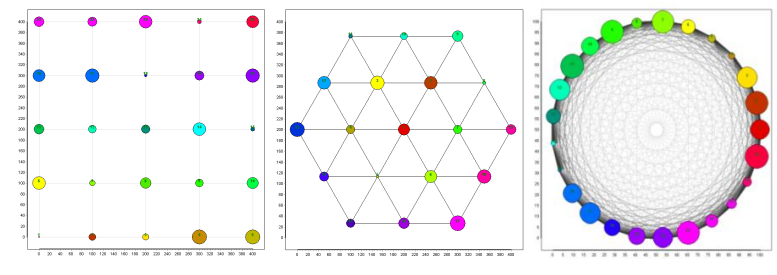

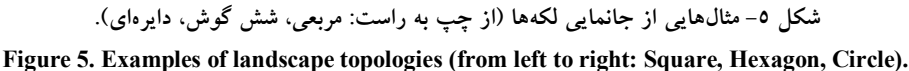

همچنین، اندازه لکهها مرتبط به زبانه Area است و داراي چندین گزینه است که تنظیمات مربوط به حداکثر اندازه لکه، اندازه دو طبقه از لکهها، محدوده اندازه لکهها، مجموع مساحت تمام لکهها یا نسبت لکههاي کوچک و بزرگ را انجام میدهند.

- اگر اندازه لکهها بهصورت تصادفی 1 انتخاب شدهاند، طیفی از توزیع یکنواخت را در زبانه Area و کمترین و بیشترین مساحت لکه در منطقه مورد مطالعه باید وارد شود.
- اگر اندازهها ثابت 2 هستند، در زبانه Area بیشترین مساحت منطقه وارد میشود.
- اگر گزینه size total Fixed انتخاب شود باید مجموع اندازه همه لکهها در کل منطقه بهصورت یک 3 عدد واحد در زبانه Area در قسمت اندازه کل منطقه وارد شود و این ممکن است شامل برخی از لکههاي باشد که کمی کوچکتر از دیگر لکهها هستند.
- اگر دو اندازه انتخاب شود، در زبانه Area <sup>4</sup> حداقل و حداکثر اندازه لکه منطقه وارد میشود.
- $\overline{a}$ 1- Random
- 2- Fixed

4- Two sizes

 چگونگی اتصال لکهها به یکدیگر که وابسته به زبانه Connectivity است و در برگیرنده برخی از پارامترها است:

 گزینه connectance Full بدان معنی است که هر لکه به لکه دیگر متصل است و بین تمام لکهها ارتباط متقابل وجود دارد.

 گزینه patches Close بدان معنی است که هر یک از لکهها به تنهایی به آن دسته از لکههایی که در فاصله نزدیک آستانه آنها قرار دارند متصل است و 5 در زبانه Connctivity در قسمت فاصله آستانه اندازه فاصله مورد نظر وارد میشود.

 گزینه Delaunay یک شبکه مثلثی از لکهها در یک صفحه اقلیدوسی فراهم میکند.

 گزینه Random به این معناست که لینکها هر بار با فشرده شدن دکمه landscape Make بهصورت تصادفی کشیده میشوند.

 نرخ بقاي ناشی از پراکندگی میان لکههاي متصلشده که امکان تنظیمات آن در جعبه فهرست نفوذپذیري قرار دارد و انتخاب نوع نفوذپذیري داراي چندین گزینه است. این پارامتر نشاندهنده فاصلهاي

<sup>3-</sup> Total area

<sup>5-</sup> Distance threshold

است که بهطور متوسط در آن به نیمی از پراکنش رسیده است. مقدار 1 مربوط به یک فاصله بینهایت است، به این معنی که همه لکههاي متصلشده از عدم پراکنش ناشی از مرگومیر (این مقدار پیشفرض است) رنج میبرند. از نظر ریاضیاتی، انحراف معیار پراکندگی بقا بهصورت رابطه 1 محاسبه شده است:

$$
S_d = \text{Exp}(-1/\alpha d) \tag{1}
$$

که در آن، D فاصله بین لکهها و پارامترهایی است که در زیر تعریف میشود.

- انتخاب Constant بدان معناست که همه اتصالات یک نرخ بقا یکسان دارند.
- انتخاب exponential-Inverse) معکوس نمایی) بدان معنی است که نرخ بقا با افزایش فاصله بین لکهها بهصورت تصاعدي کاهش مییابد.
- انتخاب line-Straight بدان معنی است که میزان بقا وابسته به محیط است و در امتداد خط مستقیم اتصال مراکز دولکه با هم مواجه میشوند، براي این روش نیاز به بارگذاری نقشه نفوذپذیری<sup>٬</sup> است.

Straight-line انتخاب به شبیه Least-cost انتخاب است، اما بقا در طول مسیر با بالاترین نرخ بقا بین دو لکه محاسبه میشود (این گزینه در حال حاضر هنوز در حال توسعه است.)

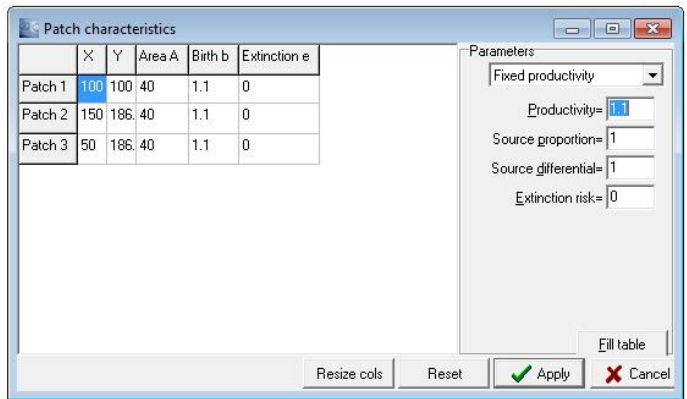

**شکل -6 پنجره محاورهاي ویژگی لکهها. <sup>1</sup> Figure 6. Patch characteristics box.** 

با انتخاب شماره لکه انتخاب شده در قسمت ID، لکه انتخاب شده در صفحه نمایش به رنگ قرمز نشان داده میشود. همچنین مجموع مساحت کل لکهها نشان داده میشود. لکهها را میتوان با تایپ کردن شماره ID و یا اندازه هر لکه انتخاب کرد که بر روي صفحه نمایش مکانی لکه مورد نظر به حالت انخاب درمیآید.

با انتخاب دکمه Data پنجره محاورهاي ویژگی لکهها بر اساس شکل 6 باز میشود. این جعبه محاورهاي کنترل کاملی از ویژگی لکهها ارائه میدهد. این جعبه اطلاعات ذخیره شده در فایل لکهها را باز تولید میکند. اولین ستون مربوط به تعداد لکهها است. ستون X و Y مختصات جغرافیایی مرکز هر کدام از لکهها است که باید بهصورت اعداد باید حقیقی باشند. ستون A مساحت هر کدام از لکهها و ستون B نرخ زایش نسبی است که این مقادیر وابسته به نرخ تولیدمثل در لکهها است و باید یک عدد حقیقی و مثبت و با مقدار پیشفرض 1 باشد. ستون E نشاندهنده احتمال انقراض در لکهها است و باید عددي حقیقی بین 0 و 1 باشد و مقدار پیشفرض آن صفر تعیین شده است.

<sup>-</sup> دادههاي مربوط به ویژگی تمام لکهها از جمله مختصات و مساحت لکهها.

 $\overline{a}$ 1- Permeability

این جدول میتواند بهصورت دستی با تایپ کردن ارزشهاي جدید بهطور مستقیم در هر سلول ویرایش شود. با زدن دکمه Apply، ارزشهاي جدید به رابط مکانی و تمام ماژولهاي متصل فرستاده خواهند شد. این فرآیند براي سیماهاي سرزمین کوچک عملی است و به محض اینکه تعداد لکهها افزایش یابد عملکرد آن کند میشود. جدول سمت چپ (شکل 6) در این جعبه بهطور خودکار با برخی از ارزشهاي از پیش تعریفشده پر شده است. بعد از وارد کردن ارزشها در قسمت راست جعبه (شکل 6) از جمله نرخ باروري و نرخ انقراض با فشردن دکمه table Fill مشاهده میشود که این ارزشها ستونهاي جدول مربوطه را پر میکنند. شکل هندسی سیماي سرزمین در سمت راست (شکل 6) رابطهاي مکانی بهصورت گرافیکی نمایش داده میشود و چهار تابع انجام میدهد: .1 اطلاعات بصري در مورد هندسه سیماي سرزمین، اندازه لکه و ماتریکس نفوذپذیري را فراهم میکند. .2 به کاربر اجازه میدهد تا اطلاعاتی در مورد

ویژگیهاي لکهها جستجو کند. .3 به کاربر اجازه میدهد تا بهصورت دستی اندازه لکهها و مختصات آنها را تغییر دهد.

.4 برخی از ماژولها براي نشان دادن خروجیهاي مکانی استفاده میشوند.

با کلیک چپ بر روي لکهها و حرکت موس میتوان لکه را جابجا و با راست کلیک کردن بر روي یک لکه و لغزش ماوس میتوان اندازه و مساحت لکه را تغییر داد. لکهها توسط دایرههاي رنگی نشان داده شدهاند. قطر دایره نشاندهنده ظرفیت برد لکهها است. هنگامی که یک لکه انتخاب میشود به رنگ قرمز نمایش داده میشود و تمام لکههاي دیگر به رنگ سفید نشان داده میشوند. همچنین، براي اهداف آموزشی و یا زیباشناختی، امکان نشان دادن یک تصویر پسزمینه در پشت چشمانداز وجود دارد که از مسیر (background Load/Landscape (قابل اجرا است. این تصویر زمینه ممکن است یک تصویر با

فرمتهاي BMP یا JPEG، فایل رستري ایدریسی و یا یک فایل متنی باشد که هیچ اثري روي مدل ندارند. در نمایی از صفه نمایش مکانی (شکل 7)، عرض اتصالها نشاندهنده تعداد تقاطعهاي فردي و یا تلاش براي تقاطع یک لکه با دیگري است. سایه اتصال نشاندهنده احتمال بقا گذرگاه، از رنگ سفید (0) به رنگ سیاه (1) است. همچنین، شیب رنگ سفید تا سبز، نشاندهنده نفوذپذیري سلولها است که بهصورت نفوذناپذیر (احتمال بقا= 0) و نفوذپذیري کامل (احتمال بقا= 1) است.

نقشه نفوذپذیري زمانی که محیط میان لکهها بهصورت ناهمگن است مفید است و میتواند موانع و یا کریدورهایی براي پراکندگی فراهم کند. نقشه نفوذپذیري شبکهاي چهارگوش مربعیشکل از سلولهاي همگن است. هر سلول حاوي مقدار نفوذپذیري  $\pi$  است که نشاندهنده احتمال بقاي فردي است که در امتداد یک مسیر به موازات لبههاي آن تقاطع داده شده است. میزان ارزش بقا در هر واحد طول است. بنابراین، با توجه به خط سیر از A به B است که تعدادي از سلولهاي مختلف (و نه لزوماً در زاویه) تقاطع داده شده است. احتمال بقا کل از نفوذپذیري همه بخشهاي بینهایت کوچک از رابطه 1 بهدست میآید:

$$
S_{A \to B} = \lim_{\Delta x \to 0} \prod_{x=A}^{B} \pi(x) \Delta x
$$
 (7)

که در آن،  $\pi(X)$  مقدار نفوذپذیری در نقطه  $X$  است. این مقدار میتواند بهصورت عددي با هر درجهاي از دقت محاسبه شود و معمولاً در اکوژنتیک برابر 0/002 است. در یک چشمانداز با نفوذپذیري همگن، این مدل نتایج مشابه یک منحنی معکوس نمایی را ایجاد میکند. نقشه نفوذپذیري تنها در صورتیکه نفوذپذیري line-Straight و یا cost-Least انتخاب شود تأثیر دارد. در شکل 8 مفهوم نفوذپذیري نشان داده شده است.

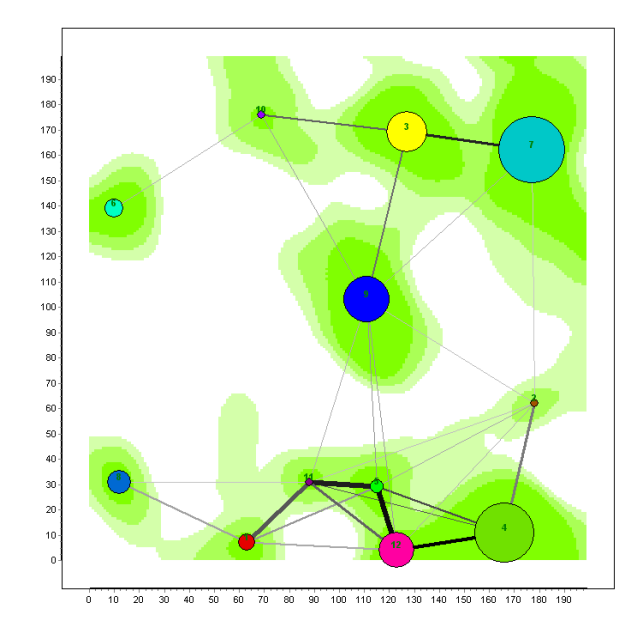

**شکل -7 صفحه نمایش مکانی. دایرههاي رنگی نشاندهنده مکان و اندازه لکه، خط اتصال نشاندهنده پراکندگی (عرض خط متناسب با میل پراکندگی، سایه خاکستري متناسب براي بقا)، الگوهاي سبز در پسزمینه نشاندهنده نفوذپذیري از محیط اطراف (سبز= میزان بقاي بالا، سفید= پراکندگی بالا با مرگ و میر).**

**Figure 7. Screenshot of the spatial display. The coloured circles represent the patch locations and sizes, the connecting line represent the dispersal (line width proportional to dispersal propensity, grey shade proportional to survival), the green patterns in the background represent the permeability of the surrounding environment (green=high survival rate, white=high dispersal mortality).**

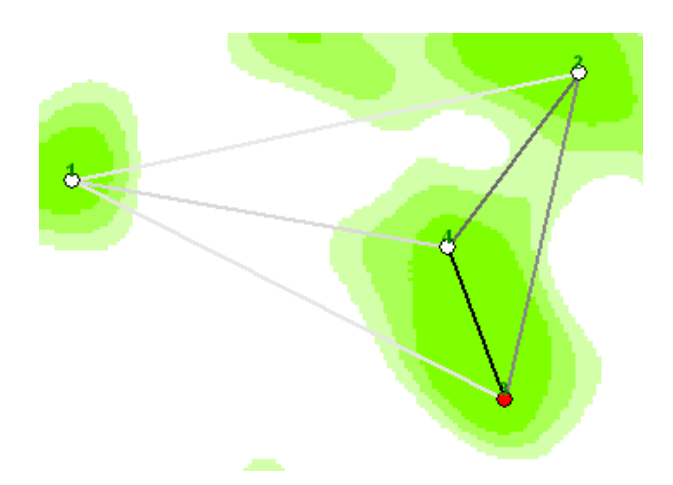

**شکل -8 تصویري از مفهوم نفوذپذیري. چهار طبقه از نفوذپذیري، از سبز تا سفید، در پاسخ بهمیزان نرخ بقاي ،1/00 ،0/99 ،0/98 0/97 وجود دارد.** 

**Figure 8. ScreIllustration of the permeability concept. There are four classes of permeability, from green to white, corresponding to disperser survival rates: 1.00, 0.99, 0.98, 0.97.**

در شکل 8 بهعنوان مثال انتشار بین لکههاي 3 و 4 از لکه 1 عبور میکنند نرخ بقا در حدود 0/1 دارند داراي میزان بقا یک است، چرا که انتشار از طبقه چون آنها در طبقه نفوذپذیري 0/97 (سفید) در یک نفوذپذیری سبز خارج نشده است، در حالیکه آنهاییکه خط ممتد طولانی تقاطع داده میشوند. اتصالات ۲–۳

**فرمت فایلها:** فایلهاي متصل، فایلهاي متنی هستند که حاوي تمام اطلاعات در مورد هندسه لکهها هستند که این اطلاعات میتوانند درون برنامه اکوژنتیک بارگذاري و ذخیره شوند و متناوباً این دادهها میتوانند بهصورت دستی توسط کاربر ایجاد شوند. این فایلها داراي پسوند "patch "هستند و فرمت آنها به این صورت است که هر لکه در یک ردیف توسط مجموعهاي از ارزش سه یا پنج رقمی که توسط space یا tab از هم جدا شدهاند. بر اساس جدول (1)، ستون اول شماره شناسه لکه 1 است و باید بهصورت مقدار صحیح باشد و بهصورت افزایشی از شماره 1 تا تعداد لکهها است. ستون دوم و سوم مختصات  $X$  و  $Y$  است که باید بهصورت اعداد حقیقی باشند. ستون چهارم، نرخ تولد نسب*ی* لکه<sup>۲</sup> است. اگر دادههاي این ستون مفقود شود، مقدار پیش فرض 1 است و ممکن است شامل هر عدد حقیقی و مثبت باشد. این ارزشها با فرایندهاي تولیدي ماژول براي تعیین تعداد بالقوه افراد در داخل لکه ترکیب میشوند. ستون پنجم، احتمال انقراض لکه<sup>۳</sup> است و باید یک عدد حقیقی از 0 تا 1 باشد و مقدار پیشفرض آن نیز صفر تعیین شده است. بهطور مثال فایل جدول 1 میتواند از سه لکه موجود یک سیماي سرزمین بسازد.

و -2 4 میزان بقاي متوسط حدود 0/5 و کمترین مربوط به پراکندگی 3-2 است چرا که مسیر طولانیتر است (با سایه خاکستري از خطوط اتصال منعکس شده است). اگر یک نقشه نفوذپذیري بارگذاري شود منو profile Connection ماتریسی از نسبت هر طبقه از نفوذپذیري در امتداد خطوط مستقیم اتصال هر لکه فراهم میکند. همچنین، با بارگذاري نقشههاي نفوذپذیري میتوان براي محاسبه نرخ بقاي ناشی از پراکندگی مورد استفاده قرار گیرند. نقشه نفوذپذیري ممکن است در یک فایل متنی (با ردیف)، در یک فایل باینري (بر اساس ردیف) و در فرمت رستري ایدریسی تعریف شود. تنظیم نقشه نفوذپذیري براي آرایش مکانی لکهها باید بهصورت دستی با تغییر اندازه منطقه مورد مطالعه  $(y, y+u_y)$  که بهصورت تعریف شده در  $(x, x+u_x)$  و در منطقه مورد مطالعه هستند، باشد که در آن (X،Y) مختصات سلول و uy و uy ابعاد سلول  $(X,Y)$ هستند. بهعبارت دیگر، نقاط در مختصات (،3 4) و (،3/999 4/999) هر دو متعلق به سلول (3،4) است. در نهایت آرایش مکانی لکهها قابلیت بارگذاري و ذخیره شدن را دارد. همچنین قابلیت ذخیره مدل وجود دارد.

| Table 1. Some Patch characteristics for making landscape. |                |          |                      |                      |  |  |  |  |  |  |  |
|-----------------------------------------------------------|----------------|----------|----------------------|----------------------|--|--|--|--|--|--|--|
| شماره لکه                                                 | $\rm X$ مختصات | مختصات Y | نرخ تولد نسبي هر لکه | احتمال انقراض هر لكه |  |  |  |  |  |  |  |
|                                                           | 40             | 10       | 30                   | 1.10                 |  |  |  |  |  |  |  |
|                                                           | 30             | 20       | 10                   | 1.10                 |  |  |  |  |  |  |  |
|                                                           | 40             | 50       |                      | 1.10                 |  |  |  |  |  |  |  |

**جدول -1 ویژگی چندین لکه براي ساخت چشمانداز. <sup>1</sup> <sup>23</sup>** 

1- Identifying number

 $\overline{a}$ 

2- Relative birth rate

3- Probability of extinction

نفوذپذیري سطر به سطر، از چپ به راست و بالا به پایین (شمال به جنوب) ذکر میشود. همه مقادیر باید با یک فاصله یا تب از هم جدا شوند. جدول 2 محصول یک نقشه نفوذپذیري با 11 سطر و 11 ستون است که با دو کلاس نفوذپذیري 0/1 و 1 پر شده است.

فرمت فایل نقشه نفوذپذیري نیز ممکن است در یک فایل متنی (فرمت ASCII(، یک فایل باینري (فرمت دوتایی) و در فرمتهاي رستري ایدریسی و 1 بایومپر کدگذاري شود. فایل متنی بر اساس جدول 2 اولین خط از فایل متنی شامل ابعاد نقشه بهترتیب تعداد ردیف و تعداد ستونها است. سپس، ارزش

| <b>Table 2. Permeability map file format.</b> |              |              |                |                       |              |                |              |              |              |              |  |  |
|-----------------------------------------------|--------------|--------------|----------------|-----------------------|--------------|----------------|--------------|--------------|--------------|--------------|--|--|
| 11                                            | 11           |              |                |                       |              |                |              |              |              |              |  |  |
| 0.1                                           | 0.1          | $\mathbf{1}$ | $\mathbf{1}$   | $1 \qquad \qquad 0.1$ |              | $\sim 1$       | 1            | 0.1          | 0.1          | 0.1          |  |  |
| $\mathbf{1}$                                  | $\mathbf{1}$ | 0.1          | $\frac{1}{2}$  | $\mathbf{1}$          | 1            | 0.1            | 0.1          | 1            | 0.1          | $\mathbf{1}$ |  |  |
| 0.1                                           | $\mathbf{1}$ | 0.1          | 0.1            | $\sim$ 1              | 0.1          | 0.1            | $\mathbf{1}$ | $\mathbf{1}$ | $\mathbf{1}$ | 0.1          |  |  |
| 0.1                                           | 0.1          | $\mathbf{1}$ | $\mathbf{1}$   | 1                     | 0.1          | $\overline{1}$ | $\mathbf{1}$ | $\mathbf{1}$ | 0.1          | 0.1          |  |  |
| $\mathbf{1}$                                  | 0.1          | $\mathbf{1}$ | 0.1            | $\overline{1}$        | 1            | 0.1            | $\mathbf{1}$ | $\mathbf{1}$ | $\mathbf{1}$ | 0.1          |  |  |
| $\mathbf{1}$                                  | 0.1          | 0.1          | $\mathbf{1}$   | 0.1                   | 0.1          | 0.1            | 1            | 0.1          | 0.1          | $\mathbf{1}$ |  |  |
| 0.1                                           | $\mathbf{1}$ | 0.1          | 0.1            | $\overline{1}$        | 0.1          | $\overline{1}$ | 0.1          | 0.1          | $\mathbf{1}$ | 0.1          |  |  |
| 0.1                                           | $\mathbf{1}$ | 0.1          | 0.1            | 0.1                   | 0.1          | $\mathbf{1}$   | 0.1          | 0.1          | 1            | $\mathbf{1}$ |  |  |
| 0.1                                           | $\mathbf{1}$ | $\mathbf{1}$ | $\mathbf{1}$   | $\mathbf{1}$          | 0.1          | $\mathbf{1}$   | 0.1          | 0.1          | $\mathbf{1}$ | 0.1          |  |  |
| $\mathbf{1}$                                  | $\mathbf{1}$ | 0.1          | $\overline{1}$ | $\overline{1}$        | 0.1          | $\mathbf{1}$   | $\mathbf{1}$ | $\mathbf{1}$ | $\mathbf{1}$ | 0.1          |  |  |
| $\mathbf{1}$                                  | 0.1          | 0.1          | $\mathbf{1}$   | 0.1                   | $\mathbf{1}$ | 0.1            | -1           | $\mathbf{1}$ | 0.1          | 0.1          |  |  |

**جدول -2 فایل نقشه نفوذپذیري. Table 2. Permeability map file format.** 

فرمت فایلهاي باینري نیز ساختاري مشابه با فرمت متنی دارد، اما ارزشها بهصورت ترتیبی با اندازه 8 بیتی ذخیره میشوند.

**فایل خروجی:** نرمافزار اکوژنتیک بر حسب تنظیمات کاربر در دادهها یا فایلهاي ورودي، قادر به تولید یک فایل خروجی بهصورت گرافیکی است. این فایل بهصورت GPEG میتواند ذخیره شود. خروجی نهایی موقعیت مکانی پچها را در سیماي سرزمین نشان می دهد.

### **نتیجه گیری**

مطالعات محیطزیست بستر تصمیمگیري و برنامهریزي در فضاي بحرانی محیطزیست است. محیطزیست در زیستگاههاي طبیعی به سرعت در

 $\overline{a}$ 

حال تغییر است و تنها راه دستیابی به حل هوشمندانه آن ارائه مدلهاي متناسب براي مطالعات محیطزیست است (8). بنابراین، براي جمعبندي جنبههاي اکولوژیکی که از طریق آن بتوان مدیریتی در مورد حیاتوحش انجام داد باید از مدل مناسب و درخور موضوع استفاده نمود. بر اساس نتایج پژوهش حاضر، میتوان با ورود برخی دادههاي مربوط به فراجمعیت اقدام به مدلسازي روابط مکانی لکهها، وضعیت گونهها، انتشار میان لکهها و غیره بهصورت یک خروجی گرافیکی نمود. در صورت تغییر هر کدام از ویژگیهاي سیماي سرزمین، این مدلسازي میتواند تغییرات ایجاد شده در وضعیت لکهها و ارتباط میان

<sup>1-</sup> Biomapper

ارتقاي دانش اکولوژي حیاتوحش برداشت. نرمافزار اکوژنتیک براي بررسی روابط مکانی فراجمعیت طراحی شده است. راهنماي حاضر بر اساس آخرین ویرایش این نرمافزار 1.3.6.36 آماده شده است. گرچه تهیهکنندگان این راهنما اساس کار خود را این ورژن قرار دادهاند اما در بعضی قسمتها نکات و مثالهایی که بهنظر لازم بود اضافه شده است. نتایج این پژوهش بیان میکند که این نرمافزار میتواند راهگشاي بسیاري از مشکلات و معضلات در راه بررسی و مدلسازي وضعیت لکههاي زیستی نسبت به هم در عرصههاي طبیعی باشد.

گونهها را بهخوبی و بدون نیاز به برداشت میدانی نشان دهد. مدلسازي روابط مکانی فراجمعیت یک مدل نوین و قابل انطباق با ویژگیهاي هر منطقه مورد مطالعه و گونههاي موجود در آن منطقه در سیماي سرزمین است و میتواند دامنهاي از برنامهریزيها و مدیریت، انواع طراحی فراجمعیت را در قالب یک مدل گرافیکی نمایش دهد و با این اوصاف این مدل یک مبناي تصمیمگیري در خصوص اکولوژي حیات وحش محسوب میشود.

### **رهیافتهاي ترویجی**

در این پژوهش پس از معرفی و کاربرد نرمافزار اکوژنتیک میتوان گامی هر چند کوچک در جهت

#### **منابع**

- 1.Brito, A.D., and Fernandez, F.A.S. 2002. Patch relative importance to metapopulation viability: the neotropical marsupial Micoureus demerarae as a case study. Animal Conservation, 5: 45-51.
- 2.Opdam, P. 1991. Metapopulation theory and habitat fragmentation: a review of holarctic breeding bird studies. Landscape Ecology, 5: 2. 93-106.
- 3.Higgins, K. 2009. Metapopulation extinction risk: Dispersal's duplicity. Theoretical Population Biology, Department of Biological Sciences, 76: 146-155.
- 4.Krebs, C.J. 1994. Ecology: the experimental analysis of distribution and abundance. New York: Harper Collins College Publishers, 816p.
- 5.Wilcove, D.S., Rothstein, D., Dubow, J., Phillips, A., and Losos, E. 1998. Quantifying threats to imperiled species in the United States. Bioscience, 48: 8. 607-613.
- 6.Krohne, D.T. 1997. Dynamics of metapopulations of small mammals. J. Mammal. 78: 4. 1014-1026.
- 7.Hanski, I. 1999. Metapopulation ecology. Oxford: Oxford University Press, 328p.
- 8.Makhdoum, M., Darvishsefat, A.A., Jafarzadeh, H., and Makhdoum, A. 1990. Environmental Evaluation and Planning by Geographic Information System. Tehran University Press, 304p.

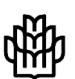

*J. of Conservation and Utilization of Natural Resources, Vol. 7 (1), 2018 http://ejang.gau.ac.ir DOI: 10.22069/ejang.2019.4525.1155*

### **Modeling of Metapopulation Spatial Interface using Ecogenetics Software**

## **\*Sh. Gharibi<sup>1</sup> and A. Salmanmahiny<sup>2</sup>**

<sup>1</sup>M.Sc., Dept. of Environmental Sciences, Gorgan University of Agricultural Sciences of Natural Resources, <sup>2</sup>Associate Prof., Dept. of Environmental Sciences, Gorgan University of Agricultural Sciences and Natural Resources Received: 04.29.2014; Accepted: 09.13.2014

#### **Abstract<sup>1</sup>**

**Background and Objectives:** Metapopulation is a spatial structure of the population that is composed of the following units which are separated by some barriers and are located within a landscape. There are different patch sizes inside a landscape and fragmentation of habitat leads to separation of the patch and the overall changes in the landscape which, as a dynamic process, causes change in habitat pattern in the landscape.

**Materials and Methods:** Modeling is the best method for determining the position of patches according to landscape characteristics and species. Modeling is a technique to better understand the relationship between biological patches and their relationship with together. Nowadays, conservation biology based on metapopulation models provided a way of thinking about management of terrestrial habitat islands, fragmented habitats and heterogeneous terrestrial environments.

**Results:** So, by entering data such as length and width of the study area, number and position of patches, the coordinates and area, birth and extinction rates and permeability rate in each of the patches into the software Ecogenetics the Metapopulation Spatial Interface can be modeled.

**Conclusion:** Therefore, this paper describes the Spatial Interface that allows the characteristics of the habitat patches, carrying capacity, growth and extinction rate and permeability or dispersion of population from the surrounding environment be obtained as an output map.

*Keywords:* Ecogenetics, Landscape, Metapopulation, Spatial Interface

 $\overline{a}$ \* Corresponding author: sh.gharibi\_uok@yahoo.com